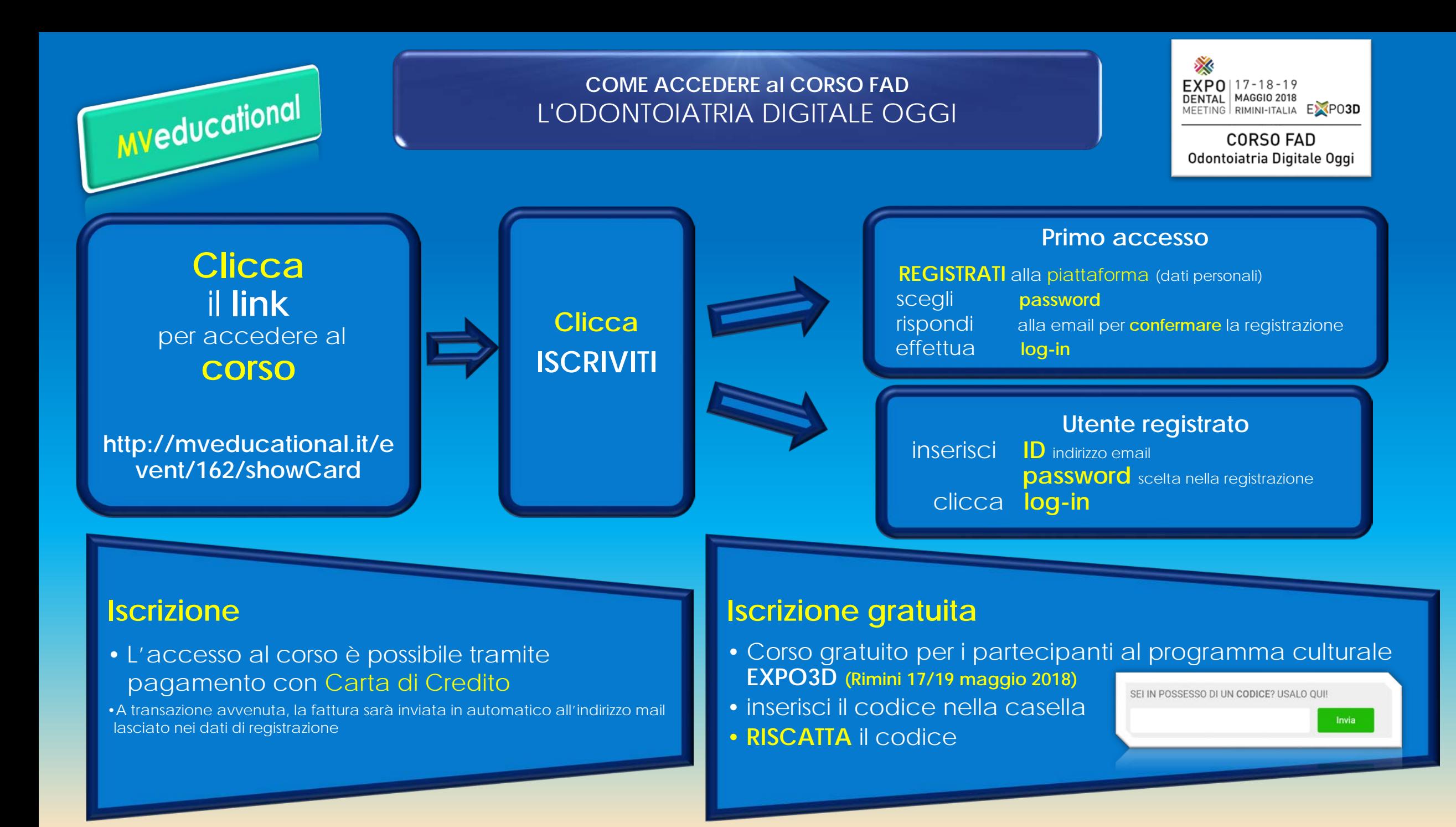

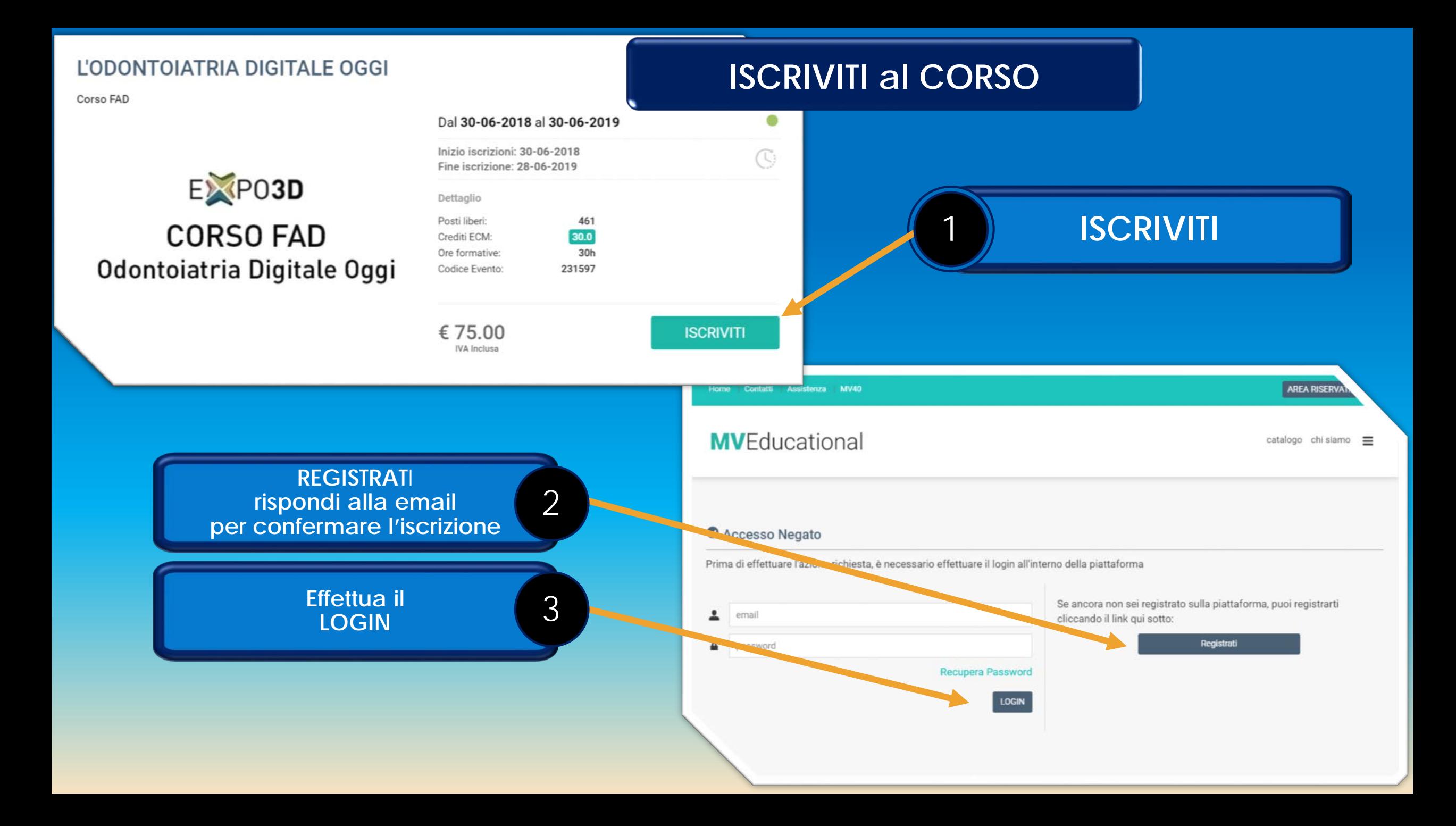

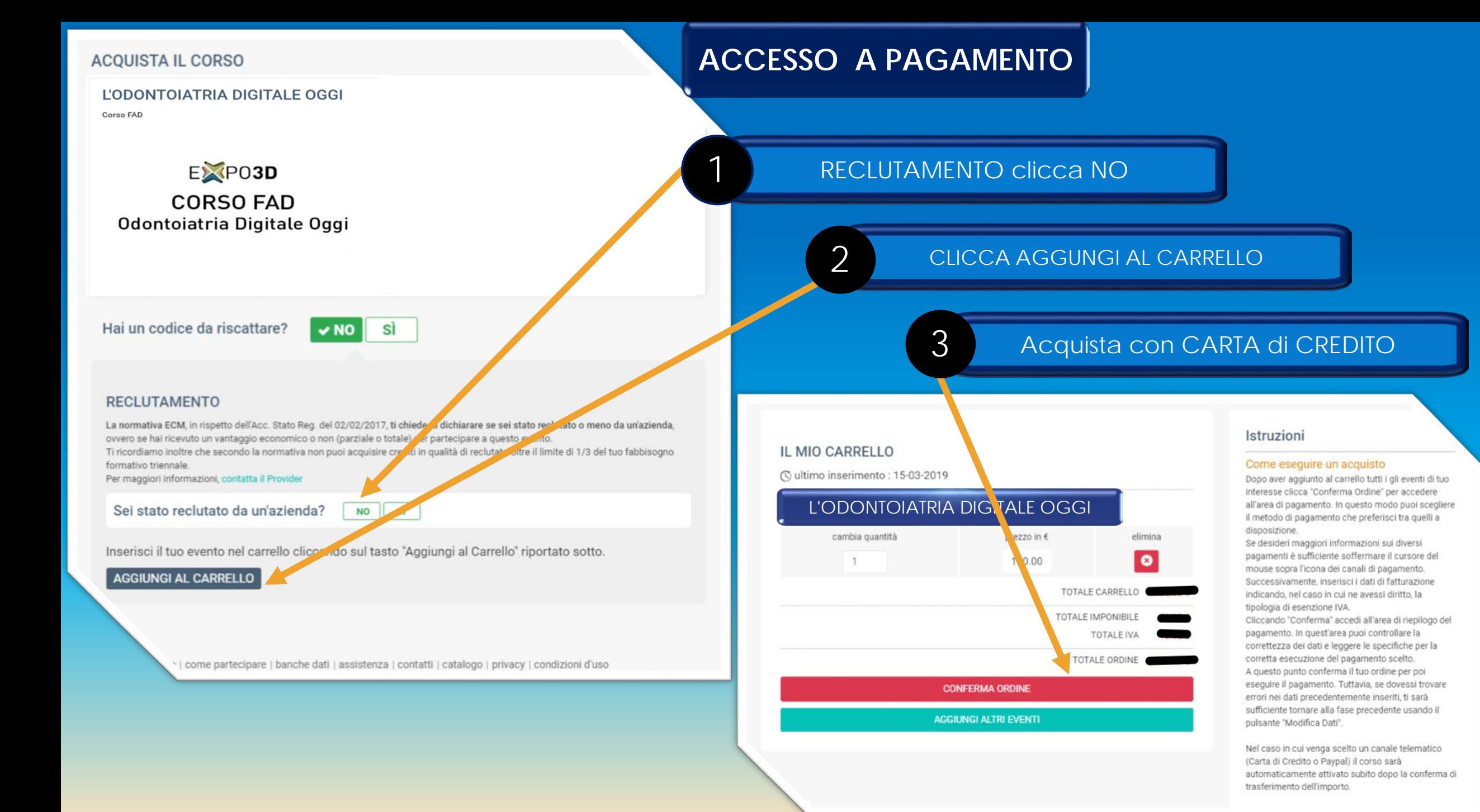

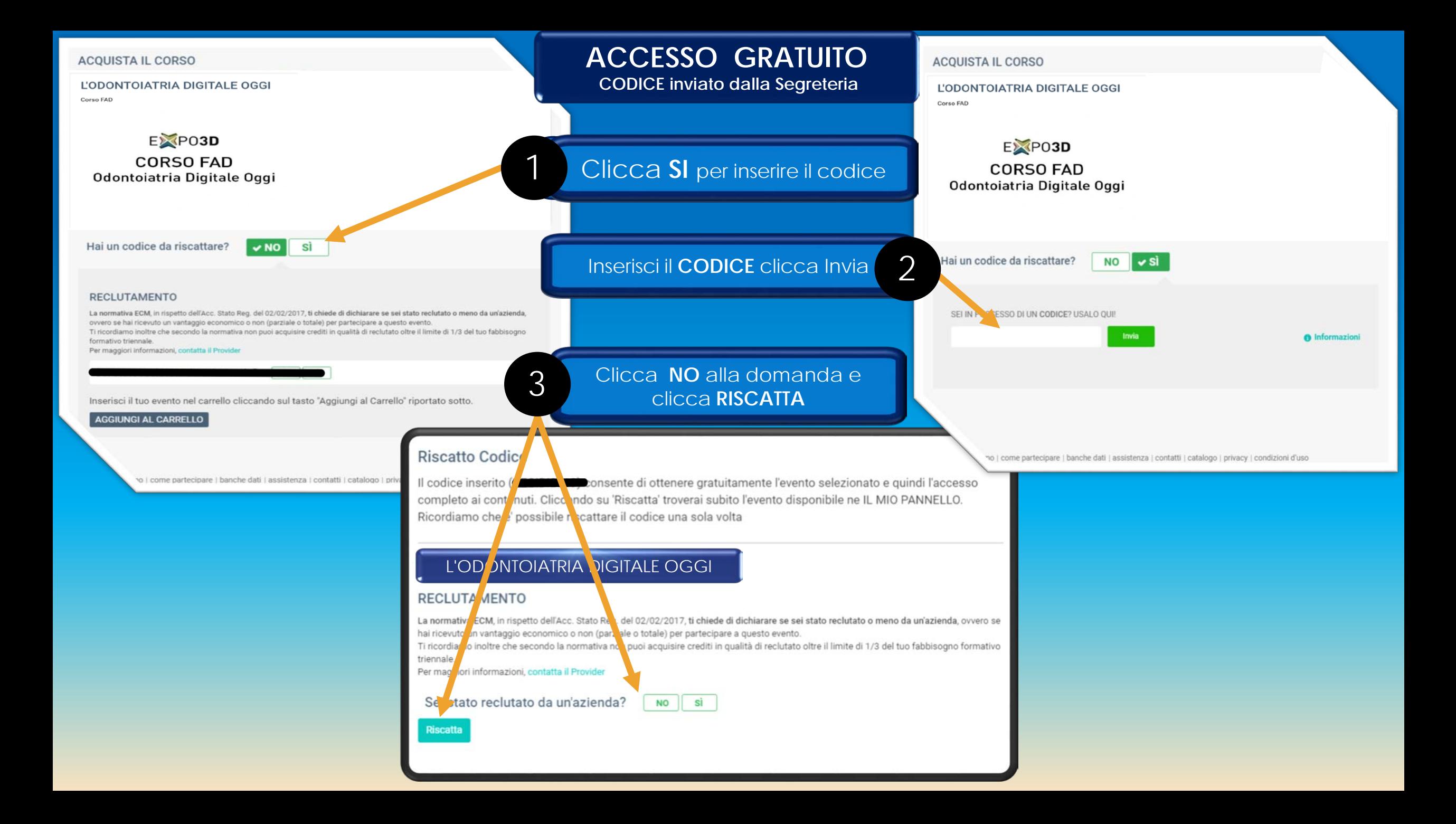

## **Frequenta il CORSO**

Clicca su **CONTENUTI SCIENTIFICI** Clicca l' **EVENTO** per accedere ai 1 **Contenuti Scientifici**2 Clicca su CONTENUTI SCIEI<br>per iniziare il corso SITUAZIONE I VENTI IL MIO CARRELLO IL MIO PANNELLO If tuo carrello non contiene eventi-L'ODO **JTOIATRIA DIGITALE OGGI** 8 ω  $000$ **AGGIUNGI ALTRI EVENTI** HOME **ARCHIVIO** GRUP **DOCUMENT** 9 e' stato riscattato. Ultimi Ordini Effettuati Contenuti Scientifici formazione effettiva del discente tramite consultazione online dei contenuti 2018-00000025 27-03-2018 dettagli **AVVISI** Modulo Formativo Test finale di Valutazione  $\mathcal{D}$  $\rightarrow$ l'attribuzione dei crediti in ambito fad ecm, richiede il superamento ti un test con valutazione, per superare il test occorre rispondere almeno al 75% delle domande. le domande sono presentate in ordine casuale Test Finale di valutazione ECM leggi tutto Qualita' percepita 3  $\,$ SEI IN POSSE SO DI UN CODICE? USALO QUE a completamento dell'iter, occorre compilare un questionario relativo alla "qualità percepita" durante il corso, sulla base della rilevanza delle informazioni e dell'efficacia didattica, per poter scaricare gli attestati/certificati è necessario **Invia** completare questo step Qualita' Percepita ECM SITUAZIONE EVENTI Certificato Crediti ECM  $\overline{A}$ ۰, nell'area documenti del proprio pannello di controllo sarà possibile visualizzare e scaricare e il certificato di attribuzione dei crediti ecm in formato pdf. L'ODONTOIATRIA DIGITALE OGGI Attestato crediti ECM

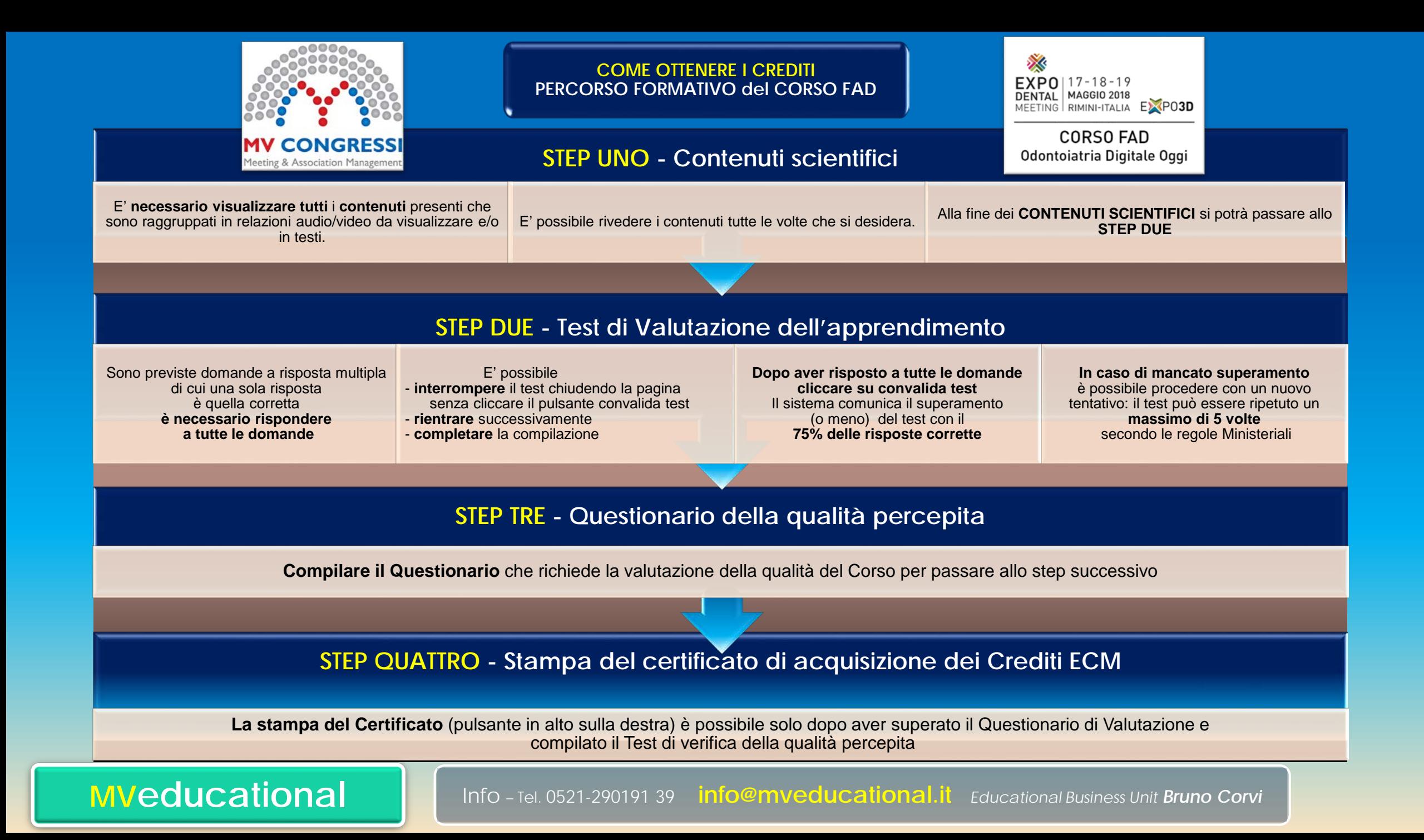